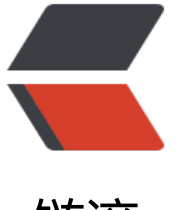

链滴

## 配置 Nginx 逆向[代理](https://ld246.com) Tale 并开启 SSL

作者: Saber

原文链接:https://ld246.com/article/1517060728412

来源网站:[链滴](https://ld246.com/member/Saber)

许可协议:[署名-相同方式共享 4.0 国际 \(CC BY-SA 4.0\)](https://ld246.com/article/1517060728412)

(Pipe测试)

```
这年头,https已经是标配了博客自然也不例外,前几天的时候因为一些问题将服务器回滚了,发现Ng
nx的配置并没被快照备份,只好重新配置了一番,虽然很简单,但是为了以后的方便,记录一下。
```
## **启动Tale**

确定可以访问: http://服务器IP: 9000

## **准备好crt证书及key**

我用的是腾讯云的免费SSL服务,证书管理中下载SSL证书,提取Nginx文件夹中的两个文件,即

1\_ x.medemede.cn\_bundle.crt

2\_x.medemede.cn.key

将这两个文件放置在Nginx的conf文件夹里,你也可以放在其他地方。

## **修改Nginx的nginx.conf配置文件**

添加代理:

```
server {
   listen 443;
  server_name x.medemede.cn; #填写绑定证书的域名
   ssl on;
  ssl_certificate 1_x.medemede.cn_bundle.crt;
  ssl_certificate_key 2_x.medemede.cn.key;
  ssl_session_timeout 5m;
   ssl_protocols TLSv1 TLSv1.1 TLSv1.2; #按照这个协议配置
   ssl_ciphers ECDHE-RSA-AES128-GCM-SHA256:HIGH:!aNULL:!MD5:!RC4:!DHE;#按照这个套
配置
  ssl prefer server ciphers on;
   location / {
    proxy_pass http://127.0.0.1:9000; //代理本地9000端口
   }
}
```